#### Tableau

John Brosz October 30, 2013

# Goals

- 1. What is Tableau?
- 2. How to load data
- 3. Interactive visualization
- 4. Visualization types
- 5. Export results

#### 1. What is Tableau?

• Developed out of Stanford student's PhD project

• Designed for exploration of large multidimensional datasets

• When Excel just isn't enough ...

## Tableau Versions

- Server (>\$10K)
	- All capabilities
	- Can publish results to web & restrict access
- Desktop (\$1000 / \$2000)
	- Runs on personal computer
	- Can publish results only to Tableau's website
- Online (\$500)
	- Cloud version, hosted by Tableau
- Public
	- Free
	- All data hosted publically (everything online)
	- 50 MB of data

#### Student Program

• Available for **free** to post-secondary students.

• <http://www.tableausoftware.com/academic/students>

#### Free Trial

• [http://www.tableausoftware.com/products/des](http://www.tableausoftware.com/products/desktop) **[ktop](http://www.tableausoftware.com/products/desktop)** 

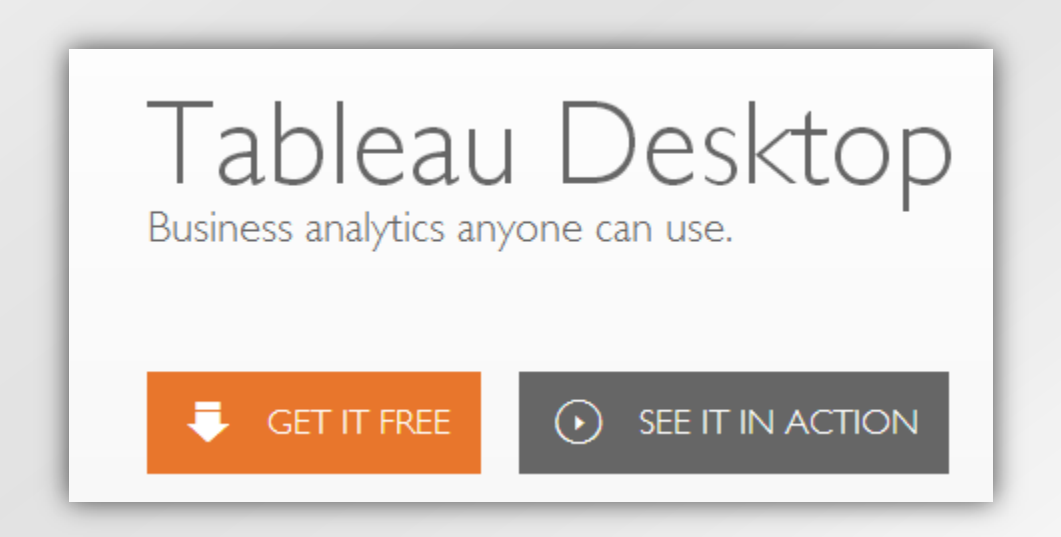

#### 2. How to Load Data

- File
- Database
- Online Source
- Import all at once
- Or connect "live" . . . Tableau will use latest values.

• Weather data: <http://goo.gl/FNepDz>

## 3. Interactive Visualizations

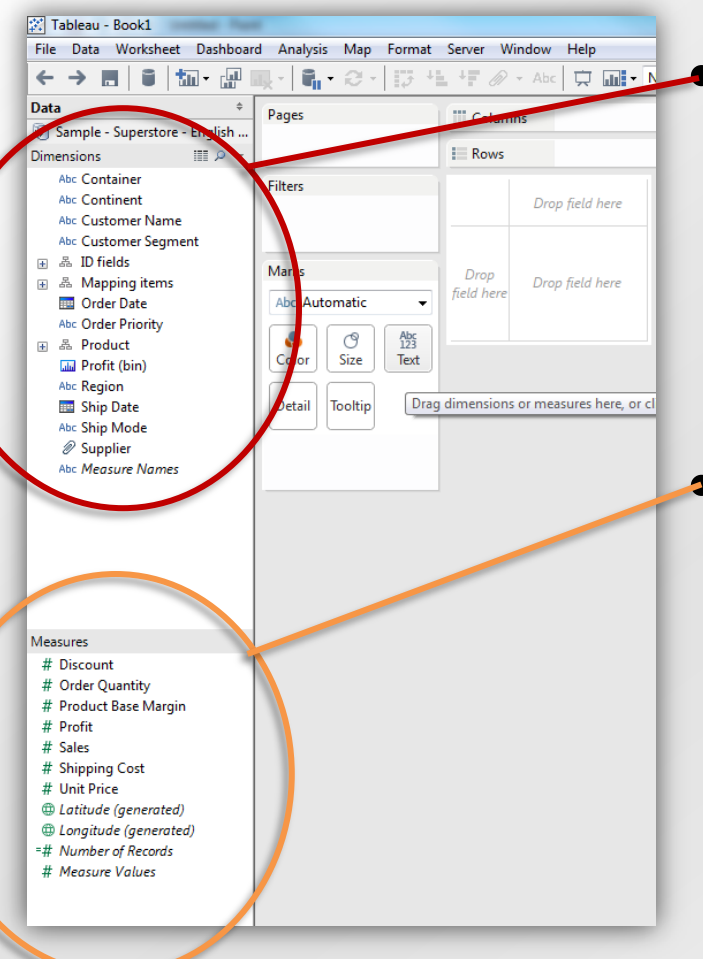

• Dimensions:

- These are items that we might want to categorize our data by.
- Measures:
	- The numbers & metrics that we want to analyze.

## Pick a Visualization

- Show Me Window
- Highlights valid alternatives
- Also can Ctrl-click dimensions & measures to get "Show Me" alternatives

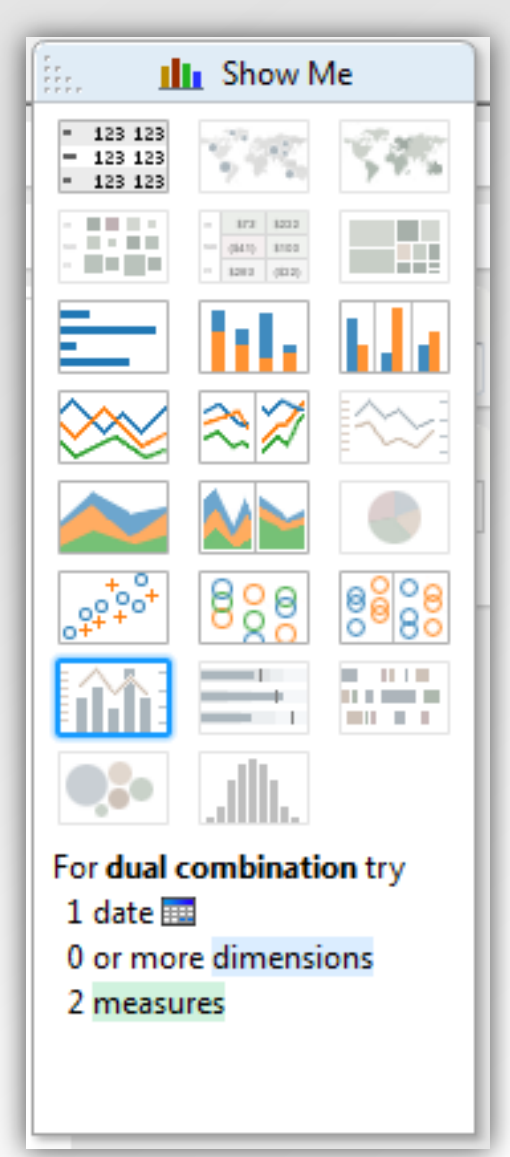

# Marks

- Map measure/dimension to different type of visual variable
	- Color/shade (when categorical vs ordered)
	- Size
	- Label
	- Detail
	- Tooltip
- Click to customize each element

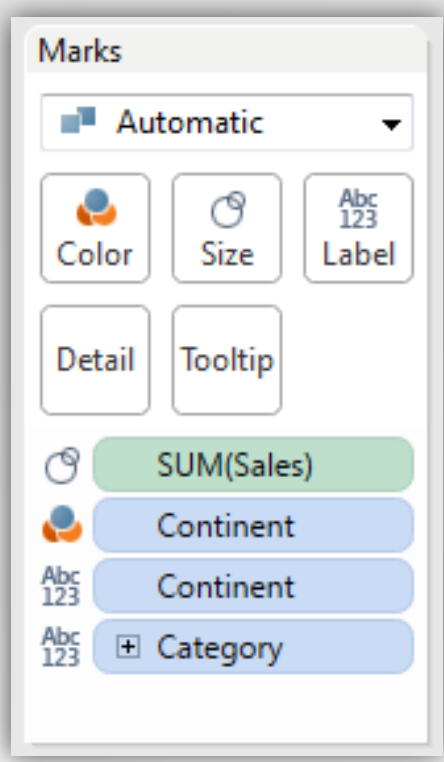

## Dashboard

• Link Visualizations together

• Apply filter to all worksheets

• Use map as filter

# 4. Special Visualization Types

- Tree Maps
- Word Clouds
- Bubble Charts
- Bollinger Bands

## Tree Maps

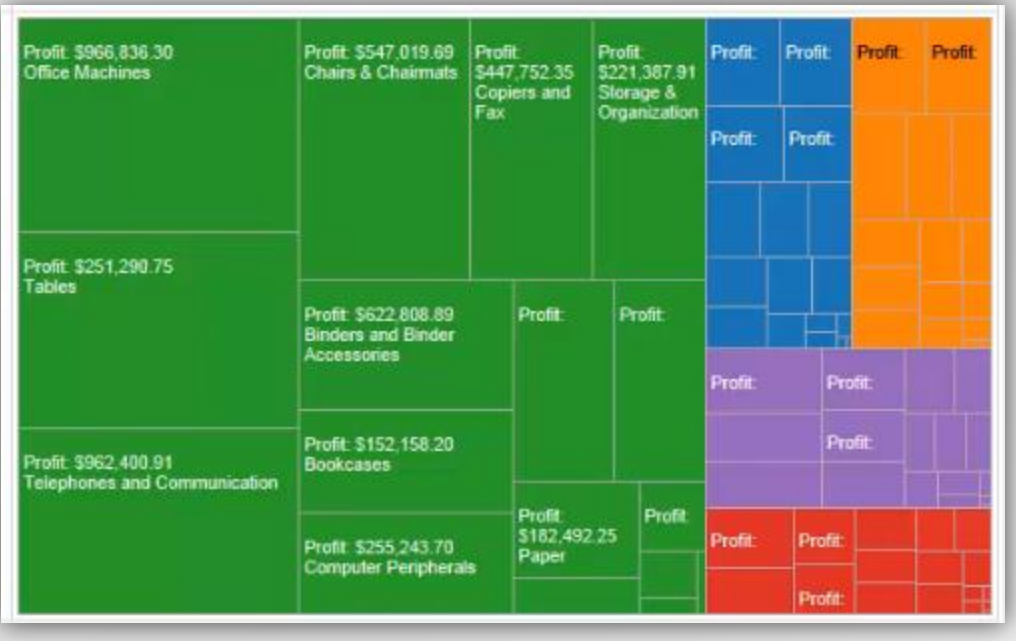

- I dimension & I measure
- Very compact representation
- Map another data field to colour to expose more data.
- Add to a dimension to rows to get a Bar Chart of TreeMaps

# Word Cloud (Wordle)

- 1 dimension & 1 measure
- Steps: Measure to size, Dimension to Text, Change Marks from "Automatic" to "Text"
- Watch out: inexact

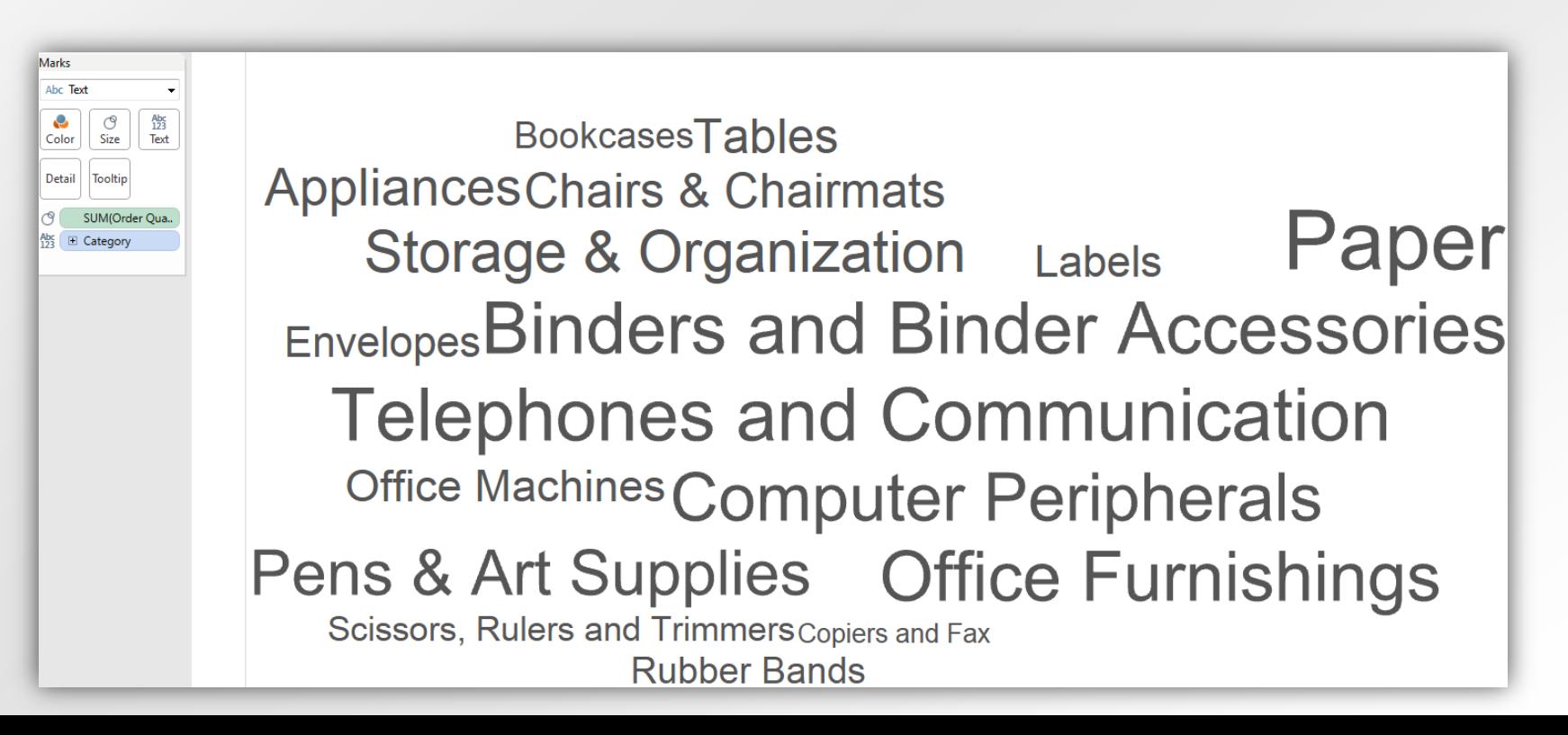

## Bubble Cloud

- I dimension & I measure
- Steps: Measure to size, Dimension to Label, Change Marks from "Automatic" to "Circle"
- Very similar to TreeMap but no hierarchy of enclosure.

#### Bollinger Bands

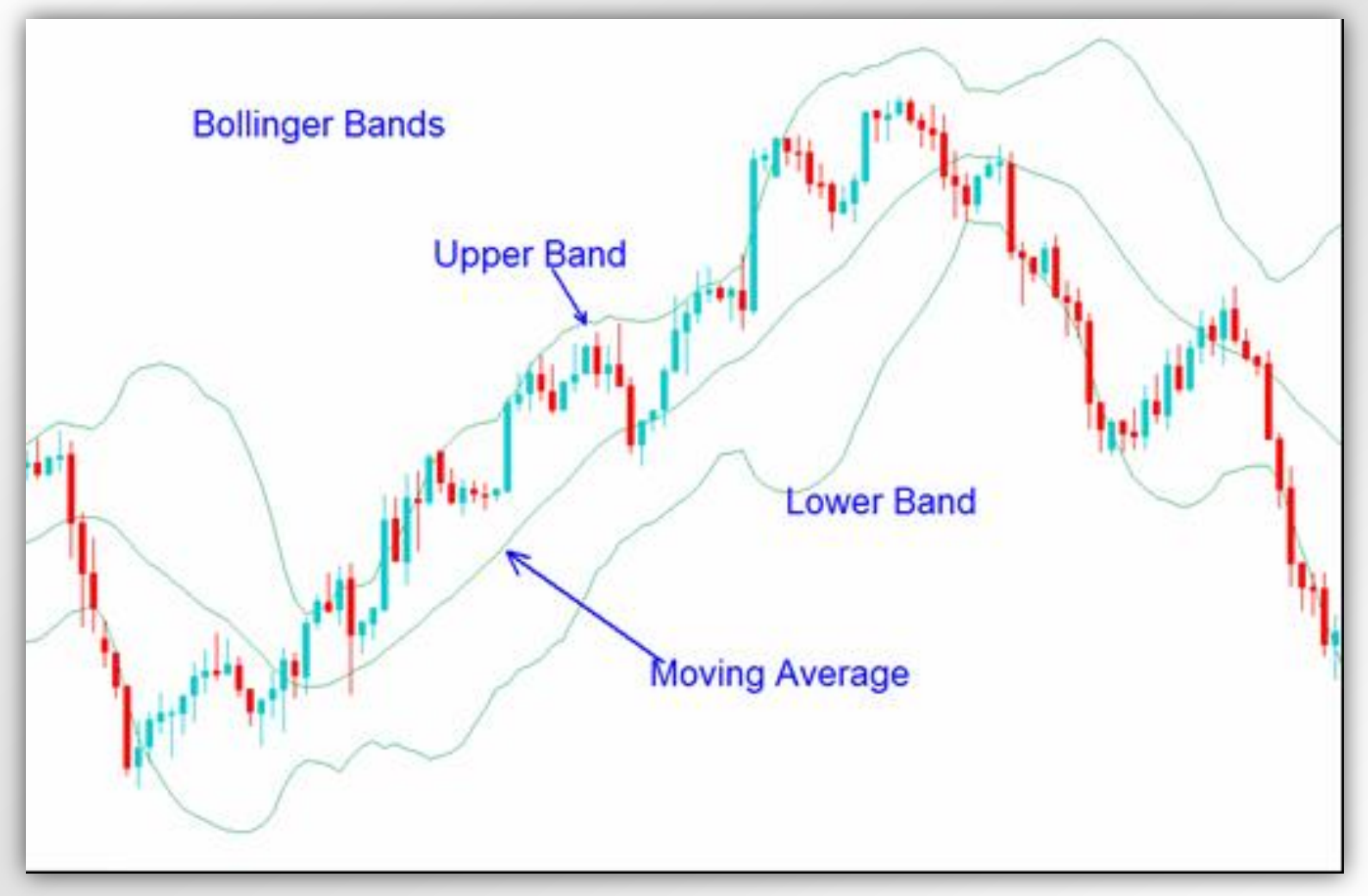

#### <http://goo.gl/Um9YTY>

# Bollinger Bands

- Add data file (Apple)
- Make rows Close for each
- Create moving average calculated field
- window\_avg(avg([Close]),-[Period],0)
- window stdev(avg([Close]),-[Period],0)

# 5. Exporting Results

Option 1:

- Print to PDF
- Save screenshot

Option 2:

- Save to Tableau Public
	- Data becomes publicly accessible
	- Visualization is interactive

# Goals

- 1. What is Tableau?
- 2. How to load data
- 3. Interactive visualization
- 4. Visualization types
- 5. Export results

#### More Info

- Training videos
	- <http://www.tableausoftware.com/learn/training>

- Tableau Visualization of the Day
	- <http://www.tableausoftware.com/public/community/viz-of-the-day>